# **ПРАКТИЧЕСКОЕ ЗАНЯТИЕ**

# **Цель работы:** Закрепить навыки работы в растровом редакторе Paint

 *Графический редактор* – программа для создания, сохранения и печати рисунков. Редакторы бывают растровые и векторные. В растровых редакторах рисунки состоят из пикселей – отдельных точек, а в векторных редакторах рисунки состоят из геометрических фигур.

Графический редактор Paint предназначен для работы с растровыми изображениями. Он запускается командой **Пуск Все программы Стандартные Paint.** Основную часть окна составляет рабочая область. Слева от рабочей области – Панель инструментов, под ней – окно свойств каждого инструмента, ниже рабочей области – палитра цветов, наверху – меню.

### **ХОД РАБОТЫ**

### **ЗАДАНИЕ №1**

#### **Конструирование объёмных фигур.**

Используя объёмные фигуры, например кубики, можно получать интересные объемные изображения.

Для этого нужно сначала нарисовать один кубик в нижнем левом углу экрана, используя три разных оттенка одного цвета дл раскраски граней. Этот кубик всегда надо всегда копировать, он

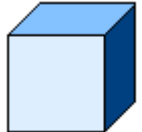

Складывать конструкцию нужно начинать всегда **с нижнего заднего ряда и слева направо.**

Например:

запасной.

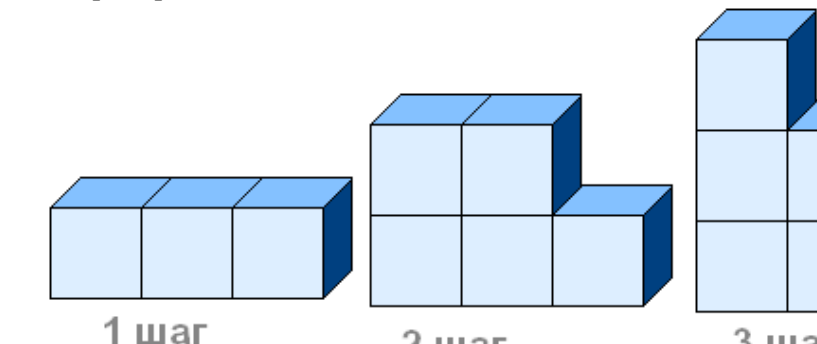

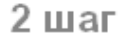

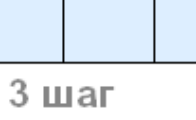

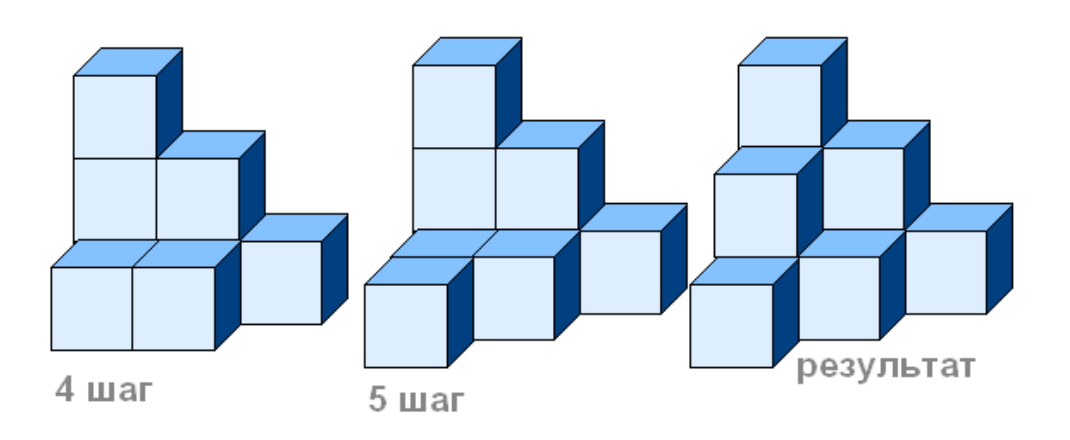

## ЗАДАНИЕ 2

#### Построй из кубиков следующую конструкцию

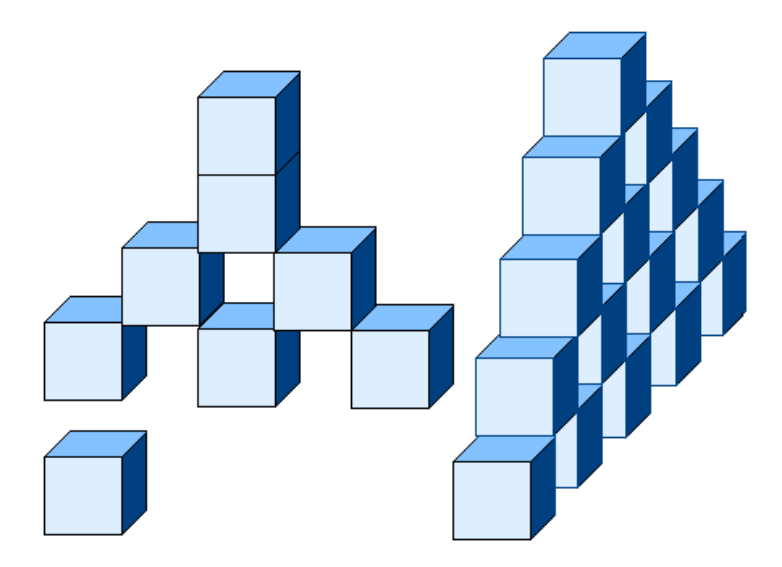

## ЗАДАНИЕ З

#### Задание «Симметрия»

#### Построить в графическом редакторе Paint любую из четырех предложенных симметричных фигур.

Все фигуры строятся по одной схеме: рисуется ¼ часть фигуры, затем с помощью операций копирования и поворота на различные углы создается итоговое симметричное изображение

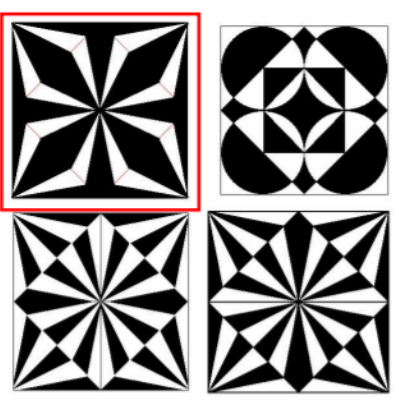

Например, рассмотрим создание **фигуры №1** 

Для начала изобразим такую фигуру:

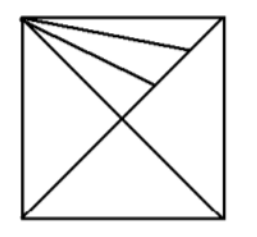

Это квадрат

с проведенными диагоналями, и одна четвертая часть квадрата еще разбита на 3 части

Скопируем и повернем рисунок - получим 2 квадрата, которые затем наложим друг на друга

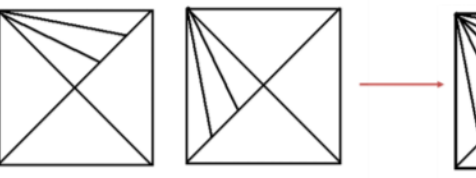

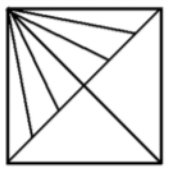

Теперь скопируем, повернем и наложим уже эту фигуру. Получим готовую / часть рисунка

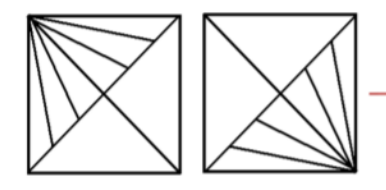

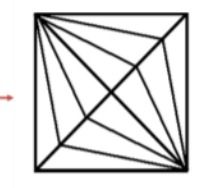

Теперь скопируем эту ¼ часть, повернем и получим целое изображение. И теперь нам осталось только его залить

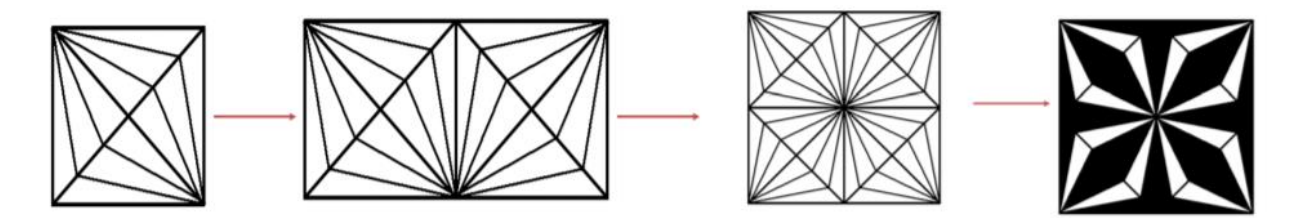

Еще 2 фигуры строятся аналогично, и отличаются друг от друга только заливкой, а третья в построении отличается исходной ¼ частью.

В этом случае она такая:

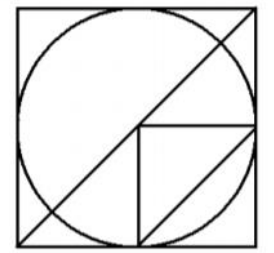

Внимание! Первым рисуется круг. Затем строим вокруг него квадрат, проводим диагональ, дорисовываем остальные линии.

Теперь осталось как в предыдущем примере скопировать получившийся рисунок 4 раза, повернуть, соединить 4 фрагмента и залить согласно образцу.

# Присылать задания:

Подгруппа Тубольцевой Е.А. - в группу **в контакте** в сообщения сообщества:

<https://vk.com/club193199487>

Название файла, пример: **Семенычева Ксения, ОЖПХ-11 Срок исполнения задания: 15.12.2020.**